# KONSTRUKCJA WAŁU Z WYKORZYSTANIEM GENERATORA PROGRAMU INVENTOR. WERYFIKACJA MODUŁU OBLICZENIOWEGO

*W artykule przedstawiono proces konstrukcyjny przykładowego wału z wykorzystaniem generatora programu Inventor, poprzedzony wstępnymi analitycznymi obliczeniami zmęczeniowymi czopa. Omówiono działanie generatora. Wskazano procedury wprowadzania obciążenia. Przeanalizowano działanie modułu obliczeniowego. Porównano wyniki otrzymane w drodze obliczeń analitycznych z otrzymanymi podczas symulacji komputerowej. Przedstawiono sposób doboru średnicy czopa wału bez konieczności wykonywania żmudnych obliczeń wstępnych.*

### **WSTĘP**

Wały spotykane są w większości urządzeń mechanicznych począwszy od motoryzacji, poprzez maszyny i urządzenia dowolnej gałęzi przemysłu, kończąc na urządzeniach typowych dla gospodarstw domowych. Mają za zadanie przeniesienie dowolnego napędu, czyli momentu obrotowego oraz obciążeń gnących. Nazywane są zwykle od pełnionej funkcji lub też kształtu np.: napędowe, napędzane, główne, pośrednie, wykorbione etc. Stanowią niezwykle istotny element konstrukcyjny. Z tego powodu zarówno projekt konstrukcji wału, jego wykonanie, a także odpowiedni montaż ma niebagatelny wpływ na przyszłą trwałość i niezawodność urządzenia.

#### **1. ZAŁOŻENIA**

Do rozważań przyjęto wał stanowiący element zespołu napędowego podparty na dwóch łożyskach. Czop wejściowy wału obciążono momentem obrotowym. Odbiór obciążenia następuje poprzez koło zębate o zębach prostych. Schemat obciążeń przyszłej konstrukcji wału wraz z przyjętymi wymiarami przedstawiono na rysunku 1, gdzie:

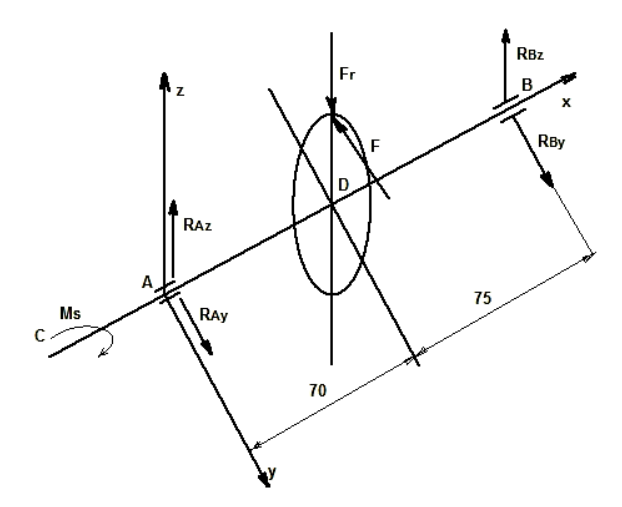

*Rys.1. Schemat obciążeń wału*

– M<sup>s</sup> – moment skręcający [Nm/Nmm],

*568 AUTOBUSY 6/2018*

- F obciążenie obwodowe [N],
- F<sup>r</sup> obciążenie promieniowe [N],
- RAy, RAz [N] reakcje w łożysku A, odpowiednio w kierunku osi y oraz z,
- RBy, RBz [N]– reakcje w łożysku B, odpowiednio w kierunku osi y oraz z,
- D punkt określający położenie koła zębatego na wale.
- C punkt określający początek czopa wału. Dodatkowo założono:
- $N = 5$  [kW] moc przenoszona,
- n = 1450 [obr./min.] prędkość obrotowa wału,
- parametry koła zębatego:
	- $-$  m =3 [mm] moduł normalny,
	- z =21 liczba zębów,
	- $\alpha$  =20 [º] kąt pochylenia linii zęba.

### **2. OBLICZENIA ANALITYCZNE [3,5]**

### **2.1. Obliczenia obciążeń wału**

Moment skręcający:

$$
M_s = 9550 \frac{N}{n} \text{ [Nm]}
$$
 (1)

$$
M_s = 9550 \frac{5}{1450} = 32,93 \approx 33 \text{ [Nm]} \tag{2}
$$

Średnica koła zębatego Do:

$$
D_0 = m * z = 3 * 21 = 63 \text{ [mm]}
$$
 (3)

Obciążenie obwodowe F:

$$
F = \frac{2M_S}{D_0} = \frac{2*33}{0.063} = 1047.6 \text{ [N]}
$$
 (4)

Obciążenie obwodowe Fr:

$$
F_r = F \tan \alpha = 1047.6 \tan 20 = 381.3
$$
  
[N] (5)

#### **2.2. Reakcje w łożyskach**

Suma obciążeń na poszczególne osie zgodnie ze schematem z rys.1.:

$$
\sum F_z = R_{Az} - F_r + R_{Bz} = 0
$$
  

$$
\sum F_y = R_{Ay} - F + R_{By} = 0
$$
 (6)

Suma momentów względem osi z i y:

$$
\sum M_{iz} = -F * 70 + R_{By} * 145 = 0
$$
  

$$
\sum M_{iy} = F_r * 70 - R_{Bz} * 145 = 0
$$
 (7)

Po rozwiązaniu równań (6) i (7) otrzymano:

$$
R_{By} = 505.7
$$
  
\n
$$
R_{Bz} = 184
$$
  
\n
$$
R_{Ay} = 541.9
$$
 [N]  
\n
$$
R_{Az} = 197.3
$$
 (8)

#### **2.3. Wykresy momentu skręcającego i momentów gnących**

Wykresy momentu skręcającego i momentów gnących dla przedmiotowego wału przedstawiono na rysunku 2.

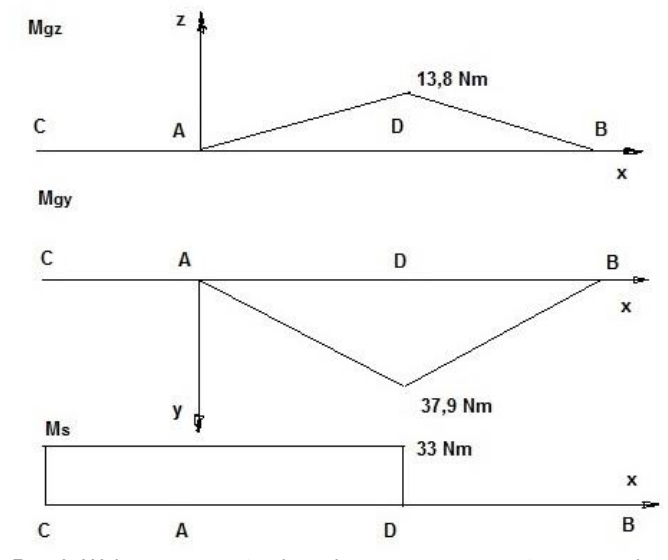

*Rys.2. Wykresy momentu skręcającego oraz momentów gnących*

#### **3. ŚREDNICA CZOPA WAŁU**

Dobór średnicy czopa wału dokonuje się w oparciu o obliczenia zmęczeniowe naprężeń zastępczych [3].

$$
\sigma_z = \frac{M_z}{W_x} \le \frac{k_{go}}{x_z} \tag{9}
$$

gdzie:

- $M_z$  moment zastępczy,
- W<sup>x</sup> wskaźnik na zginanie,
- kgo wytrzymałość zmęczeniowa na zginanie (obciążenie zmienne obustronnie tetniące).
- x<sup>z</sup> zmęczeniowy współczynnik bezpieczeństwa. Wskutek przekształceń wyrażenia (9) otrzymano:

$$
d \ge \sqrt[3]{\frac{32x_z}{\pi k_{go}} \sqrt[3]{M_z}}
$$
 (10)

Przyjmując:

- materiał wałka stal C45
	- $-$  R<sub>m</sub> = 650 [MPa] (wytrzymałość na rozciąganie) [1],
- $-$  k<sub>go</sub> = 0,5 R<sub>m</sub> = 325 [MPa] [7],
- $-$  k<sub>sj</sub> = 0,6 R<sub>m</sub> = 390 [MPa] (wytrzymałość zmęczeniowa na skręcanie, obciążenie zmienne obustronnie tętniące) [7],

$$
\hbox{or} a z
$$

 $- x_z = 4$ ,

to równanie (10) przyjmie postać:

$$
d \ge \sqrt[3]{\frac{32*4}{\pi 325}} = 0.5\sqrt[3]{M_z} \tag{11}
$$

gdzie moment zastępczy, w przypadku obrotów wału w jednym kierunku wyraża zależność:

$$
M_{z} = \sqrt[2]{M_{gy}^{2} + M_{gz}^{2} + \left(\frac{z_{go}}{2z_{sj}}M_{s}\right)^{2}}
$$
 (12)

Podstawiając dane do równania (12) oraz mając na uwadze wykresy z rysunku 2 wartość momentu zastępczego dla czopa wału wyniesie:

$$
M_{z} = \sqrt[2]{0^{2} + 0^{2} + \left(\frac{325}{2 \times 390}33\right)^{2}} = 13,75
$$
 (13)

[Nm]

Wobec powyższego średnica czopa wyniesie:

$$
d \ge 0.5\sqrt[3]{M_{z}} = 0.5\sqrt[3]{13750} =
$$
\n
$$
11.08 \text{ [mm]} \tag{14}
$$

11,98[mm]

W celu pełnej orientacji odnośnie wymiarów średnic projektowanego wału, korzystając z równań (13) i (14) oraz mając na uwadze wykresy momentów rys. 2., dokonano obliczeń średnic d<sub>DI</sub> po lewej i dDp po prawej stronie punktu D.

Wynoszą one odpowiednio:  $d_{DI}$   $> 17.46$  [mm].  $d_{Dp} \ge 17,14$  [mm].

## **4. PROJEKT WAŁU Z WYKORZYSTANIEM GENERATORA PROGRAMU INVENTOR**

Wykonane powyżej obliczenia średnicy czopa wału upoważniają do kontynuowania prac konstrukcyjnych a wykorzystaniem oprogramowania wspomagającego projektowanie.

Po uruchomieniu programu Inventor otwieramy *Nowy zespół.*  Odszukujemy zakładkę *Projekt* i klikamy na ikonkę *Wał* (zielone ramki, rysunek 3).

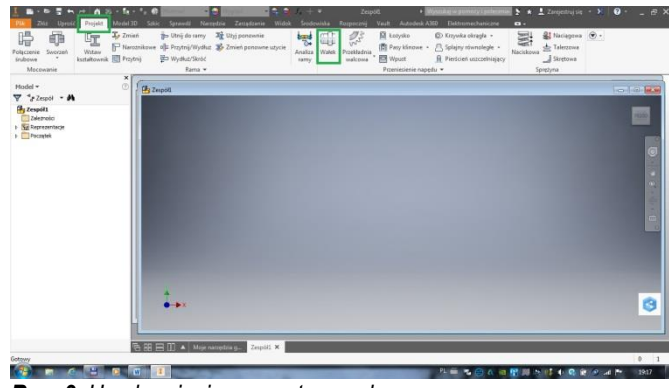

*Rys. 3. Uruchamianie generatora wału*

Po nadaniu dowolnej nazwy złożeniu i zapisaniu pliku na dysku upuszczamy na pulpit przykładowy wałek poprzez kliknięcie. Jednocześnie zostało otwarte okno dialogowe generatora (rysunek 4).

Widoczny na ekranie wałek możemy dowolnie kształtować poprzez wybór profilu przekroju oraz dodawać lub usuwać kolejne odsadzenia (czerwone ramki).

Edycja wymiarów poszczególnych członów odbywa się w dodatkowym oknie dialogowym (zielona ramka), po kliknięciu w niebieski pasek wymiarów (zielona strzałka).

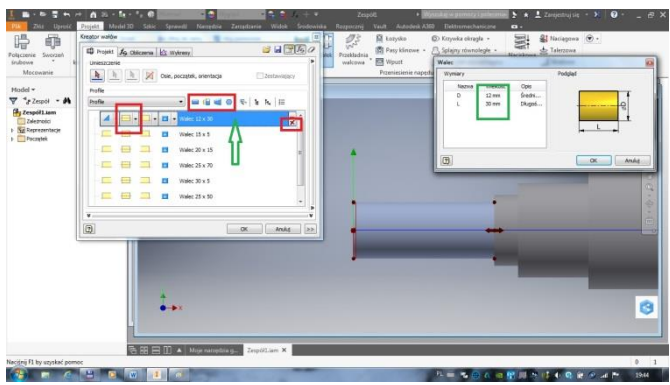

*Rys. 4. Okno dialogowe generatora*

Wprowadzamy średnicę i długość lewego czopa wału. Na podstawie (14) przyjmujemy d=12 [mm]. Długość czopa określamy w oparciu o normę [4]. Czop krótki dla średnicy 12 ma długość 30 [mm].

Przyjmujemy średnicę kolejnego odsadzenia równą 15 [mm] i długość równą 7 [mm], zgodnie z wymiarami pierścienia uszczelniającego. Wymiary możliwego do zastosowania pierścienia Simmera możemy znaleźć w dowolnym katalogu [2] lub skorzystać z bibliotek Inventora.

Podobnie postępujemy w przypadku odsadzenia na łożysko. Tu wprowadzono średnicę równą 20 [mm] i długość 14 [mm] [6].

Kolejny odcinek wału do osadzenia koła zębatego ma średnicę 25 [mm] oraz długość 73 [mm]. Podczas ustalania długości tego odcinka uwzględniono wymiar 70 [mm] wynikający z rysunku 1. Zatem 70 - 10 (połowa szerokości wieńca koła zębatego) –7 (połowa szerokości łożyska) =63.

Wymiary pierścienia oporowego koła zębatego ustalono na 30x5 [mm].

Średnicę odsadzenia za pierścieniem oporowym ustalono na 25 [mm]. Jego długość wymaga uwzględnienia wymiaru 75 [mm] na rysunku 1. Zatem 75 – 10 (połowa szerokości wieńca koła zębatego) – 5 (szerokość pierścienia oporowego) – 7 (połowa szerokości łożyska)  $= 53$  [mm].

Ostatnie odsadzenie pod łożysko ma wymiary 20x14 [mm].

Prace konstrukcyjne wału kończymy wykonując niezbędne fazki, podcięcia oraz rowki pod pusty (rysunek 5).

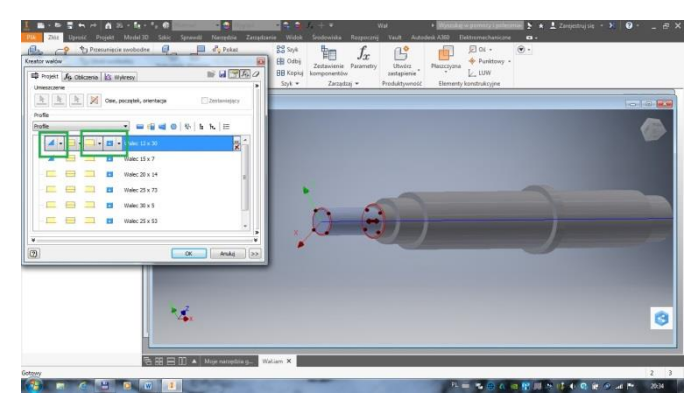

*Rys. 5 Rozwijane listy poleceń generatora*

Do tego celu wykorzystujemy polecenia z rozwijanych list w oknie generatora oznaczonych na rysunku 5 zielonymi ramkami.

### **5. MODUŁ OBLICZENIOWY GENERATORA.**

Przechodzimy do modułu obliczeniowego klikając na zakładkę *Obliczenia* (zielona ramka, rysunek 6).

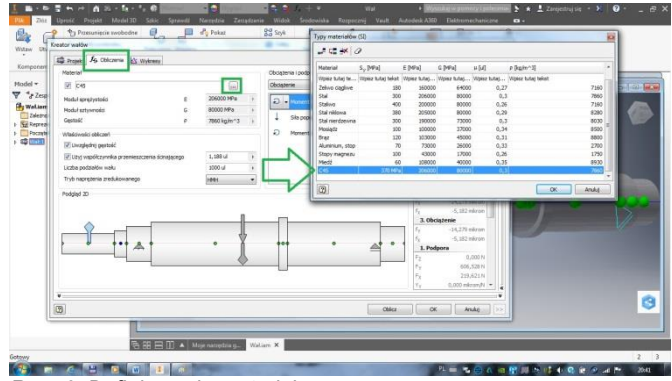

*Rys. 6. Definiowanie materiału*

W oknie *Obliczenia* otwieramy okno wyboru materiału (zielona ramka). Z uwagi na fakt, że przyjętego przez nas materiału – C45 nie ma na liście, konieczne jest jego wprowadzenie (zielona strzałka). Parametr wytrzymałościowy dotyczący materiału oznaczony w tabelce jako Sy (yield strength) – to granica plastyczności. Dla stali C45 wynosi ona 370 [MPa] [1]. Taką wartość należy wpisać w odpowiednią komórkę tabeli materiałów.

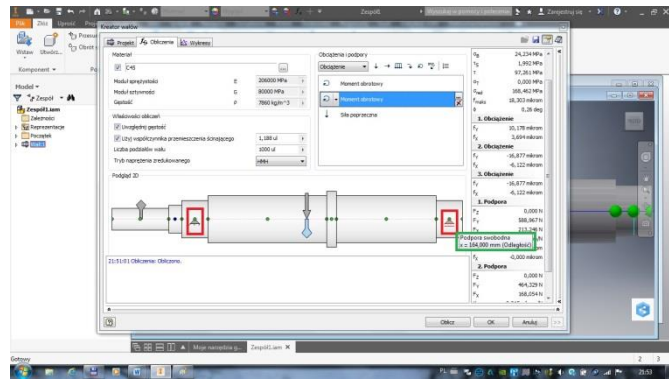

*Rys. 7. Podpory wału*

Za pomocą myszy ustawiamy podpory wału – czerwone ramki na rysunku 7. Pomocne będą znaczniki środków odsadzeń. Po najechaniu kursorem myszki na lewą podporę pojawi się odległość x=0 (zapewne program przyjął początek układu współrzędnych). Po najechaniu kursorem myszki na prawą podporę zostanie wyświetlona absurdalna wartość x=164 (zielona ramka) zamiast oczekiwanej 70+75=145. Podpora wstawiona jest prawidłowo. Prawdopodobni to ewidentny błąd oprogramowania.

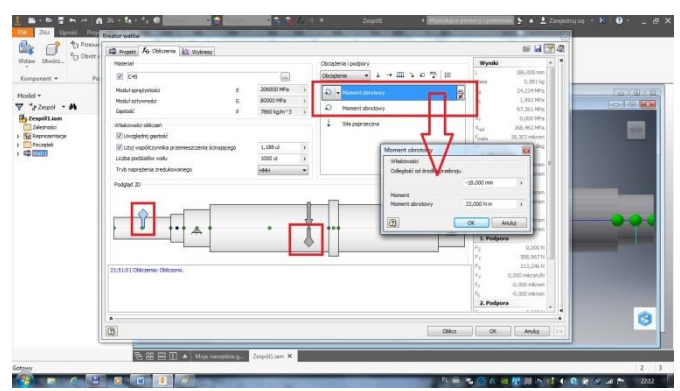

*Rys. 8. Definiowanie momentów obrotowych*

Wprowadzamy dwa momenty obrotowe. Pierwszy w połowie długości lewego czopa. Drugi równoważący układ, o przeciwnym kierunku działania, w połowie szerokości przyszłego koła zębatego ( czerwone ramki na rys. 8). Wartości momentów skręcających zgodnie z wyrażeniem (2), to 33 oraz -33 Nm. Wpisujemy je w oknie edycji otwartym wskutek kliknięcia w niebieski pasek zaznaczonego momentu (czerwona ramka). W przypadku momentu napędowego przyłożonego do środka lewego czopa wału pojawi się absurdalna wartość położenia x=-19 (czerwona strzałka). Położenie momentu równoważącego układ zgodnie z oczekiwaniem to x=70.

Podobnie jak poprzednio wprowadzamy obciążenie poprzeczne wału (rysunek 9) w postaci składowych o wartościach zgodnych z (4) i (5), czyli 1046,7 oraz 381,3 [N] (zielone ramki). Ignorujemy fakt, że program przyjął inny układ współrzędnych.

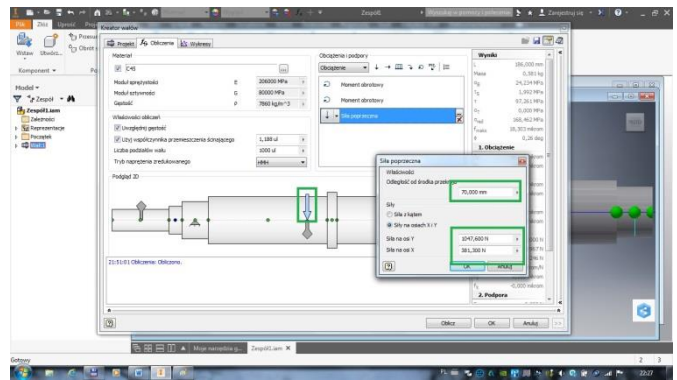

*Rys. 9. Obciążenie poprzeczne wału*

Uwaga

- 1. Nie wprowadzamy reakcji w podporach. Nie wprowadzamy momentów gnących od obciążenia promieniowego. Podczas obliczeń program uwzględni je automatycznie.
- 2. W przypadku projektowania wału, na którym zostanie osadzone koło zębate o zębach skośnych, w obciążeniu promieniowym wału należy uwzględnić dodatkową składową osiową. Siła osiowa F<sub>a</sub> da w płaszczyźnie zx (rys.1) moment gnący M<sub>g</sub> = Fa\*D/2/, którego program samodzielnie nie uwzględni. Z tego powodu konieczne jest ręczne wstawienie tego momentu podczas definiowania obciążeń wału.

Po wprowadzeniu obciążeń klikamy przycisk *Oblicz.*

#### **6. WERYFIKACJA OTRZYMANYCH WYNIKÓW**

Otrzymane w drodze symulacji wartości reakcji w łożyskach przedstawiono na rysunku 10 ( zielone ramki).

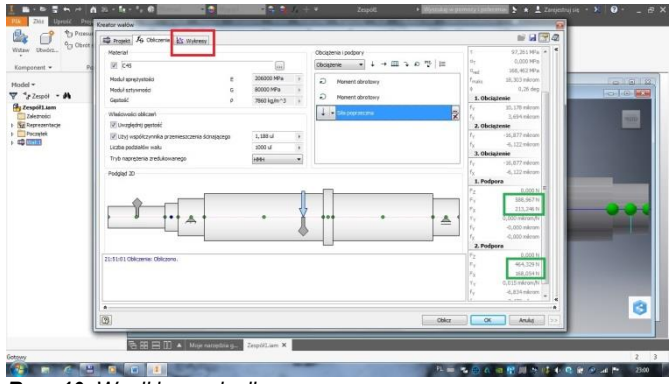

*Rys. 10. Wyniki symulacji*

Dodatkowo możliwe jest zapoznanie się z wykresami przechodząc do zakładki *Wykresy* (czerwona ramka. Rys. 10).

Wykres jednego z wygenerowanych momentów gnących przedstawiono na rysunku 11.

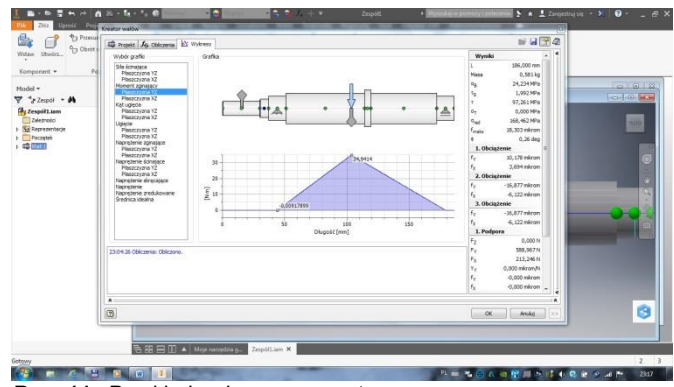

*Rys. 11. Przykład wykresu momentu gnącego*

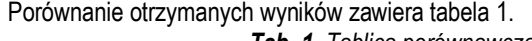

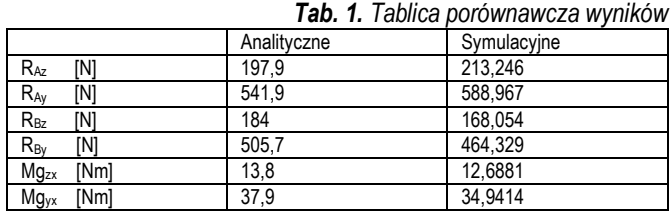

Otrzymane wyniki w drodze obliczę analitycznych oraz w drodze symulacji komputerowej nie różnią się w sposób znaczący. Różnice mogą być wynikiem przyjętej do obliczeń analitycznych wartości R<sup>m</sup> dla stali C 45 ulepszonej cieplnie.

Pomimo sygnalizowanych wcześniej niezrozumiałych błędów programu dotyczących położenia osiowego obciążeń długość wałka jest zgodna z oczekiwaną (186 [mm]).

Na uwagę zasługuje wykres średnicy idealnej (rysunek 12).

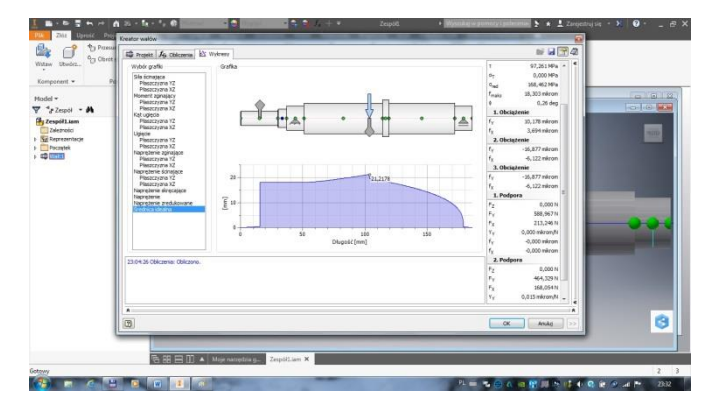

*Rys. 11. Wykres średnicy idealnej*

Z rysunku 12 wynika, że średnica czopa, jak też poszczególnych odsadzeń wałka powinny być większe, niż wynikające z przeprowadzonych obliczeń analitycznych.

#### **PODSUMOWANIE**

Z przeprowadzonej analizy porównawczej wynika, że otrzymane wyniki można uznać za zbieżne. Z tego powodu wykorzystywanie w procesie konstrukcyjnym oprogramowania wspomagającego projektowanie jest celowe i całkowicie zasadne.

Wyjaśnienia wymaga powód, dla którego obliczona średnica czopa wału d = 12 [mm], różni się od średnicy d = 18 [mm] odczytanej

z wykresu na rysunku 12. Prawdopodobnie program komputerowy uwzględnia potencjalną możliwość obciążenia czopa wału siłą promieniową (np. pochodzącą od napięcia pasa klinowego). Zaproponowany do rozważań schemat przedstawiony na rysunku 1 sugeruje układ, gdzie moment obrotowy np. z silnika elektrycznego jest przekazywany poprzez sprzęgło na wał. Obciążenia promieniowego wału nie ma, zatem średnica czopa może być mniejsza.

Do wyznaczenia średnicy czopa możliwe jest całkowite pominięcie uciążliwych i czasochłonnych wstępnych obliczeń analitycznych. Wystarczy wykorzystać tabelę nr 2.

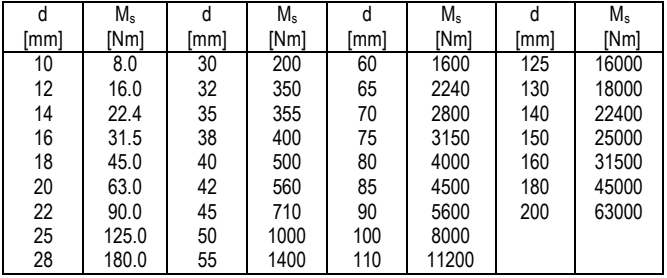

*Tab. 1. Średnice i maksymalne momenty obrotowe czopów szybkoobrotowych [4]*

Dla obliczonego w oparciu o (2) momentu obrotowego, średnica czopa wału, zgodnie z tabelą 2 powinna wynosić d= 18 [mm].

Jednocześnie dopuszczalne obciążenie czopa wału siłą promieniową nie może przekroczyć wartości 250 \*{M<sub>s</sub>)<sup>0,5</sup>.

Wartość średnicy czopa wału dobrana w oparciu o tabelę 2, odpowiada wartości wygenerowanej prze program i odczytanej z wykresu na rysunku 11.

Średnica czopa jest w tym przypadku większa. Koszt wałka zapewne zwiększy się wskutek zwiększenia jego wagi, ale zyskuje się większą uniwersalność w zakresie doboru sposobu przenoszenia napędu. Jednocześnie wał zdolny jest do przenoszenia większego obciążenia, bez ryzyka przedwczesnego zużycia lub uszkodzenia.

Maleje natomiast koszt wykonania projektu poprzez skrócenie czasu niezbędnego do jego wykonania, wskutek zaniechania prowadzenia wstępnych obliczeń analitycznych.

### **BIBLIOGRAFIA**

- 1. EN 10083-2+A1:1999, *Własności mechaniczne stali niestopowych do ulepszania cieplnego*.
- 2. ISO 6194-5:2008, *Uszczelnienia wargowe wału obrotowego z elastomerowymi elementami uszczelniającymi.*
- 3. Kurmaz L. W., *Podstawy konstrukcji maszyn. Projektowanie*, PWN, Warszawa 1999.
- 4. PN-M-85000:1998, *Czopy końcowe wałów. Główne wymiary i dopuszczalne momenty obrotowe.*
- 5. Rutkowski A., *Części maszyn*, WSiP, Warszawa 2007.
- 6. SKF, *Katalog główny,*4000/II PL,2006.
- *7. Wytrzymałość zmęczeniowa stali konstrukcyjnych wyższej jakości,* <http://www.pkm.edu.pl/index.php/07/stale/91-07010206>

### **Shaft design using the inventor generator. Verification of the calculation module**

*Paper presented the design process of an example shaft with the use of an Inventor generator, preceded by preliminary analytical fatigue calculations. The operation of the generator is discussed. Procedures of load introduction are indicated. The operation of the calculation module was analyzed. The results obtained by analytical calculations with those obtained during computer simulation were compared. The method of selecting the diameter of the shaft spigot without the need to perform tedious preliminary calculations is presented.*

Autorzy:

dr inż. **Andrzej Maciejczyk**– Politechnika Łódzka, Katedra Pojazdów i Podstaw Budowy Maszyn

**JEL**: L64 **DOI**: 10.24136/atest.2018.135 **Data zgłoszenia**: 2018.05.23 **Data akceptacji**: 2018.06.15